# **Vytvorenie XML aplikácie**

Dialógové okno slúžiace na vytvorenie novej alebo existujúcej aplikácie sa otvorí po stlaení tlaidla **Create New Application**

(resp. kliknutím avého tlaidla myši na **Application** a výberom položky **New application**) alebo tlaidla **Modify Application** (resp. kliknutím avého tlaidla myši na meno aplikácie a výberom položky **Edit**). Následne sa v okne Select platform vyberie príslušná platforma.

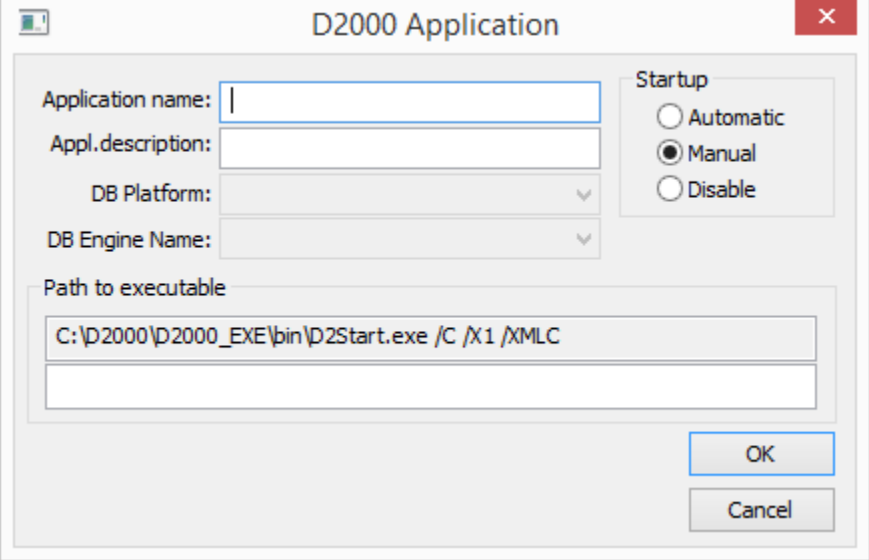

### **Application name**

Meno novej aplikácie.

#### **Appl. description**

Popis aplikácie, ktorý bude možné použi v tlaových výstupoch.

## **DB Driver, Engine name**

V prípade konfigurácie aplikácie v XML súboroch sa nezadáva.

#### **Startup**

Spôsob štartovania aplikácie:

- Automatic aplikácia sa odštartuje pri nábehu operaného systému
- Manual aplikáciu je potrebné štartova rune cez proces [D2000 Application Manager](https://doc.ipesoft.com/pages/viewpage.action?pageId=130646259)
- Disable štartovanie aplikácie nie je povolené

## **Path for executable**

Cesta na aplikáciu [D2Start](https://doc.ipesoft.com/pages/viewpage.action?pageId=130649910) vrátane parametrov, ktoré sa odovzdajú procesu [D2000 Server](https://doc.ipesoft.com/display/D2DOCV23SK/D2000+Server).

Poznámka 1: Po vytvorení aplikácie s konfiguráciou v XML súboroch sa automaticky vytvorí podadresár "SysCfg\_XML" v adresári vytváranej aplikácie.

**Poznámka 2:** Zmeni názov aplikácie je možne len pri konfigurácii novej aplikácie. Ak sa jedná o modifikáciu existujúcej aplikácie, toto políko bude zakázané.

Po vytvorení novej aplikácie (stlaením tlaidla OK) sa otvorí okno pre konfiguráciu archívu.

#### **Embedded systém**

**Embedded systém** predstavuje systém D2000, ktorý nemá napojenie na databázu, ale pri štarte naíta konfiguráciu vo forme XML súborov. Túto konfiguráciu je možné získa z bežiacej aplikácie spustením operácie [XML Export celej konfigurácie](https://doc.ipesoft.com/pages/viewpage.action?pageId=130646631#Objekty(D2000/Onlinekonfigur�ciasyst�muD2000CNF/ProstredieprocesuCNF/Panelsponukami)-export_komplet) z prostredia [D2000 CNF](https://doc.ipesoft.com/pages/viewpage.action?pageId=130651436). Vznikne adresár SysCfg\_XML , ktorý je potom nevyhnutné nakopírova do adresára aplikácie, ktorá bude spustená ako Embedded systém.

Zmeny konfigurácie systému D2000 nebudú perzistentné.

Všetky operácie, ktoré spúšali SQL príkazy, budú generova chyby pri snahe o ítanie, resp. zápis do databázy:

- vytvorenie, mazanie, premenovanie a editácia objektov
- automatická konfigurácia bitových máp
- XML Import
- · editácia slovníka
- iné zmeny konfigurácie

alšie dôsledky:

- neexistuje monitorovacia databáza
- nie je možné importova ani exportova históriu zmien objektov (chýba napojenie na DB)

**Upozornenie:** Embedded systém nefunguje pre [Tenkého klienta](https://doc.ipesoft.com/pages/viewpage.action?pageId=130646309) a JAVA aplikácie.

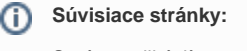

Správa aplikácií Konfigurácia aplikácie [Parametre pre proces D2000 Server](https://doc.ipesoft.com/display/D2DOCV23SK/Parametre+pre+proces+D2000+Server)